# **Artikelnr: 180326** Brandklassat skåp P60

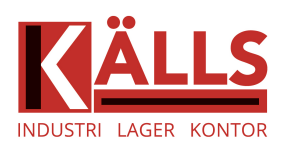

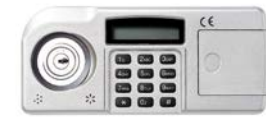

## **1 Hur du sätter i batterierna**

- 1) Öppna/dra batteriluckan åt höger.
- 2) Sätt in 4 nyinköpta AA batterier

#### **2 Öppna skåpet för första gången (Fabrikskod: 4560)**

- 1) TRYCK \* (**C0dE** visas i displayen)
- 2) TRYCK **fabrikskoden** 4560
- 3) TRYCK # (**0PEn** visas på displayen)

#### **\* 4560 #**

**3 Ändra CHEFSKODEN**

- 1) TRYCK på knappen (svart eller röd) på insidan av dörren (**EnTERCd** visas på displayen)
- 2) TRYCK in en ny **CHEFSKOD** 4-8 siffror
- 3) TRYCK # (SUCCESS visas på displayen)

#### **Tryck på knappen som sitter på insidan av dörren > Tryck in ny kod > #**

#### *OBS! Stäng ej dörren förrän du testat din nya kod!*

**4 Programmera in och ändra användarkoder**

*OBS! Du måste veta* **CHEFSKODEN** *för att kunna programmera in användarkod.* 

- 1) TRYCK \*
- 2) TRYCK #
- 3) SLÅ IN **CHEFSKODEN**
- 4) TRYCK # (**0-ChAngE** visas på displayen )
- 5) TRYCK 1 (**Cn-1** visas på displayen)
- 6) SLÅ IN nr på användaren som du vill lägga till eller ändra (2 till 5) (**EnTERCd** visas på displayen)
- 7) SLÅ IN den nya **användarkoden** (4 till 8 siffror)
- 8) TRYCK # (**RECOdE** visas på displayen)
- 9) SLÅ IN den nya **användarkoden** en gång till
- 10) TRYCK # (**SUCCESS** visas på displayen)

# **\* > # > CHEFSKODEN > # > 1 > SLÅ in nr på användaren > Den nya koden > # > Nya koden igen > #**

#### **5 Ta bort en användarkod**

- 1) TRYCK \* (**C0dE** visas på displayen)
- 2) TRYCK # (**EnTERCd** visas på displayen)
- 3) SLÅ IN **CHEFSKODEN**
- 4) TRYCK # (**0-ChAngE** visas i displayen)
- 5) TRYCK 2 (**dn-2345** visas i displayen)
- 6) TRYCK IN 1 för att bekräfta att du vill ta bort **användarkoden**
- 7) (**SUCCESS** visas i displayen)

#### *OBS! Om du ångrar dig så tryck 0 istället för 1 då tas ej användarkoden bort.*

# **\* > # > CHEFSKODEN > # > 2 > användarens nr som du vill ta bort > 1 = ta bort eller 0 = ångra**

# **6 Ändra visningsläge på displayen**

- 1) TRYCK \* (**C0dE** visas på displayen)
- 2) TRYCK # (**EnTERCd** visas på displayen)
- 3) SKRIV IN **CHEFSKODEN**
- 4) TRYCK #
- 5) TRYCK 7 (**dSP HIdE** visas på displayen)
- *OBS ! Efter att du tryckt in 7 så kommer ej koden att synas utan endast \*\*\*\*. Vill du att siffrorna ska synas gör som ovan och siffrorna syns igen.*

**7 Dags att byta batterier**

Märker du att siffrorna inte syns klart på displayen, då är det dags att byta batteri. När dörren ej går att öppna trots att du tryckt in rätt kod, då kan det vara dags att byta batterier.

**8 Lock out läge**

Om du slår in fel kod 3 gånger, ställs låset i lock out läge. (**H0ld** visas på displayen).

Om detta händer, **vänta i 3 minuter** eller när det slutar att pipa, då kan du försöka igen.

**9 Nödöppningskod**

Går att införskaffas , men serienummer på skåpet & batterinummer (som sitter på vänster sida av batterihöljet, se bild) **krävs**.

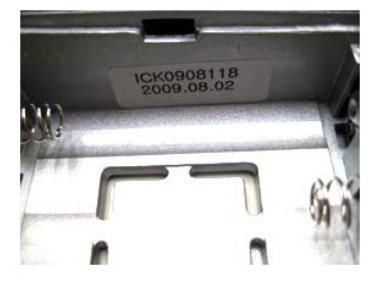

# **Artikelnr: 180326** Document Safe P60

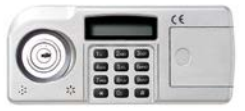

#### **1 Install the batteries**

- 1) Slide the battery cover off on right hands side.
- **2)** Insert in 4 quality AA batteries into the keypad and reinstall battery cover.

## **2 How to open the safe the first time (Factory set code: 4560)**

- 1) PRESS \* button (**C0dE** on screen)
- 2) PRESS in the FACTORY SET CODE ( ex:4560)
- 3) PRESS # (**0PEn** on screen)

#### **\* 4560 #**

# **3 To change the MASTER CODE**

- 4) PRESS the button (black or red) located on the inside door panel (**EnTERCd** on screen)
- 5) ENTER ny personal code 4-8 digits long
- 6) PRESS the # button (**SUCCESS** on screen)

#### **"M > NEW PERSONAL CODE > #"**

#### *\*Just a moment\**

*Pleas kindly try the new personal code once again with the door OPEN before closing the door.*

### **4 How to set and change additional user codes**

*NOTE: You must know the master code to set additional user codes*

- 1) PRESS the \* button
- 2) PRESS the # button
- 3) PRESS in the **MASTER CODE**
- 4) PRESS the # (**0-ChAngE** on screen)
- 5) PRESS the number 1 button (**Cn-1** on screen)
- 6) PRESS the user number you want to set or change user number **2 thru 5** are your options (**EnTERCd** on screen)
- 7) PRESS in the **NEW PASSWORD** (must be 4-8 digits)
- 8) PRESS the # button (**RECOdE** on screen)
- 9) PRESS in the **NEW PASSWORD AGAIN**
- 10) PRESS the # button (**SUCCESS** on screen)

#### **\* > # > MASTER CODE > # > 1 > PRESS THE NUMBER TO SET OR CHANGE > NEW PASSWORD > # > NEW PASSWORD AGAIN > #**

# **5 To delete a user kod**

- 1) PRESS the \* button (**COdE** on screen)
- 2) PRESS the # button (**EnTERCd** on screen)
- 3) PRESS in the **MASTER CODE**
- 4) PESS the # button (**0-ChAngE** on screen)
- 5) PRESS the number 2 button (**dn-2345** on screen)
- 6) PRESS the user number you want to delete 2-5 (**1-y-0-n** on screen)
- 7) PRESS the number 1 button to confirm you want to delete (**SUCCESS** on screen)

*NOTE: If you change your mind and decide you do not want to delete, you can press the number 0 button instead of the number 1 will cancel.* 

# **\* > # > MASTER CODE > # > 2 > PRESS the number button to delete > 1 > = delete OR 0 = cancel**

#### **6 How to change display mode**

- 1) PRESS the \* butoon (**C0dE** on screen)
- 2) PRESS the # button (**EnTERCd** on screen)
- 3) PRESS IN **MASTE CODE**
- 4) PRESS the # button
- 5) PRESS the number 7 button (**dSP HIdE** on screen)

#### *NOTE :*

- *1) After pressing the number 7 button, all password will show as\*\*\*\* on screen.*
- *2) To change it back, repeat the ame steps.*

#### **\* > # > MASTER CODE > # > 7**

### **7 The time for changing battery**

- 1) The numbers on the screen may not be clear !
- 2) Door may not open in spite of exact code being entered !

#### **8 Lock out mode**

If you put in the wrong code 3 times, teh safe will go into **LOCK OUT MODE**. (**H0ld** on screen).

If this happens, leave the batteries in **wait 3 minutes** or until the locks stops beeping and then you can attempt to open again.

**9 Emergency opening code**

Can be acquired, but the serial number of the cabinet & battery number (located on the left side of the battery case, see picture) are **required**.

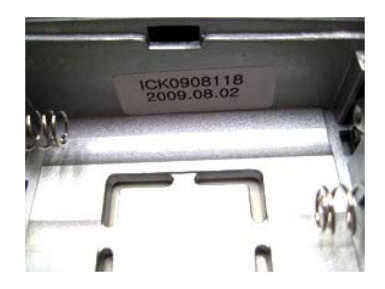

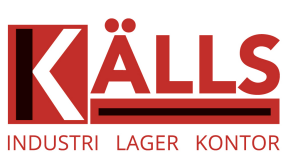